# i clicker.

# **"Finding your remote ID": Clicker ID Finder Software Step‐by‐Step Guide**

#### **Overview**

Each i>clicker remote has a unique ID—a series of 8 numbers and letters located the on the back of the remote. With extended use, the remote, or "clicker", ID can become illegible with extended use. We've taken numerous measures to address this issue, including more durable ink and a second sticker inside the battery compartment.

We now have a new software solution to help address illegible stickers on older clickers. The **Clicker ID Finder** is a new software tool that allows students to identify their remote ID. The i>clicker clicker ID displays on the i>clicker base LCD and on the accompanying computer screen.

## **System Requirements**

- Windows Vista or Windows XP operating system
- i>clicker receiver/base set to the AA frequency (default frequency)
- One PC computer with an available USB port

## **Step‐by‐Step Instructions**

- **1** Connect the i>clicker base to a USB port directly on your computer. The base's LCD screen lights up. (Do not connect the receiver through the keyboard or non‐powered USB hub).
- **2** Go to [www.iclicker.coma](http://www.iclicker.com/)nd locate the Clicker ID Findersoftware from the Product Updates/i>clicker Utilities page under the Products menu. You can save the software to your hard drive or a flash drive.
- **3** Unzip the file by opening the folder, locating ClickerID.exe, and selecting Extract all files.
- **4** A simple Clicker ID interface will appear. If you plan to display the base to students (in lieu of or in addition to the computer screen display), make sure "Display on Base" remains checked. (The i>clicker base LCD will state, "Vote w/ Clicker to show ID".)
- **5** Instruct students to take the following steps.
	- **a** Vote (pressing any choice) on their i>clicker remote.

**b** The clicker ID (and vote choice) will display both on your screen and on your i>clicker base. The

clicker ID and vote choice will be displayed for 10 seconds. During that time, additional voting is disabled. This ensures each student has time to record his/her i>clicker ID.

**c** The software and base LCD will reset after 10 seconds so additional students can use the application.

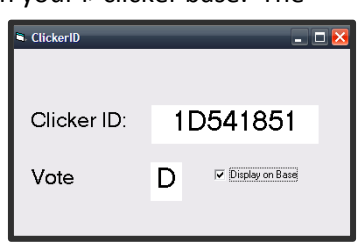

*IMPORTANT: The new i>clicker Findersoftware cannot be running while the i>clicker software is live. You will need to shut down the Clicker ID Finder or i>clicker before attempting to use the other.*

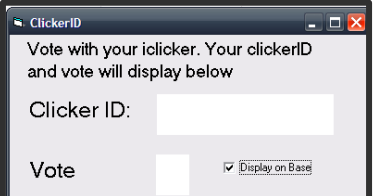

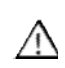